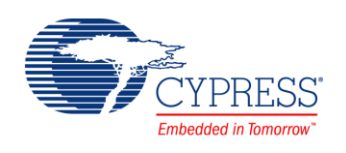

## **Watch Counter (PDL\_WC) 1.0**

# **Features**

- 6-bit down counter
- **Underflow interrupt request capability**
- One of the four types of clock can be selected (WCCK0..3)

## **General Description**

The Peripheral Driver Library (PDL) Watch Counter component is a timer that counts down starting from a specified value. It generates an interrupt request at the time that the 6-bit down counter enters an underflow condition.

The Watch Counter wakes up the microcontroller from low power consumption mode. The clock source can be selected from the main clock, the sub clock, the built-in high-speed CR clock or the built-in low-speed CR clock.

This component uses firmware drivers from the PDL\_WC module, which is automatically added to your project after a successful build.

### **When to Use a PDL\_WC Component**

Use the PDL\_WC component when you need to generate an interrupt after passed some period of time.

### **Quick Start**

- 1. Drag a PDL WC component from the Component Catalog FMx/Digital/Watch Counter folder onto your schematic. The placed instance takes the name WC\_1.
- 2. Double-click to open the component's Configure dialog.
- 3. On the "**Basic**" tab set the following parameters:
	- $P$  reload value
	- $\Box$  select clock source
	- $\Box$  initialize interrupt if needed, and callback function

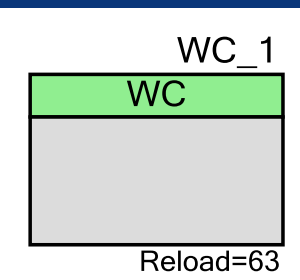

- 4. Build the project to verify the correctness of your design. This will add the required PDL modules to the Workspace Explorer and generate configuration data for the WC\_1 instance.
- 5. In the *main.c* file, initialize the peripheral and start the application.

```
/* Use this structure to configure input and output prescaler */
stc wc pres clk t stcWcPresClk = { WcPresInClkMainOsc, WcPresOutClkArray0 };
Wc Pres SelClk(&WC 1 HW, &stcWcPresClk);
Wc Init(&WC_1_HW, \overline{\&W} 1 Config);
Wc_Pres_EnableDiv(&WC_1_HW);
Wc_EnableCount(&WC_1_HW);
```
6. Build and program the device.

# **Component Parameters**

The PDL\_WC component Configure dialog allows you to edit the configuration parameters for the component instance.

### **Basic Tab**

This tab contains the component parameters used in the basic peripheral initialization settings.

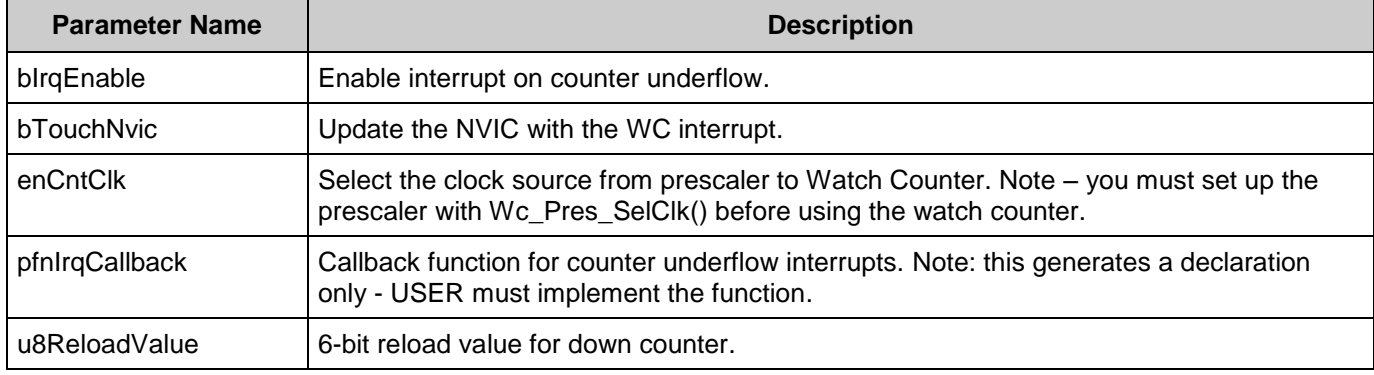

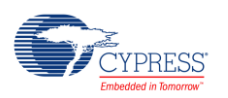

# **Component Usage**

After a successful build, firmware drivers from the PDL\_WC module, are added to your project in the pdl/drivers/wc folder. Pass the generated data structures to the associated PDL functions in your application initialization code to configure the peripheral.

#### **Generated Data**

The PDL\_WC component populates the following peripheral initialization data structure(s). The generated code is placed in C source and header files that are named after the instance of the component (e.g. *WC\_1\_config.c*). Each variable is also prefixed with the instance name of the component.

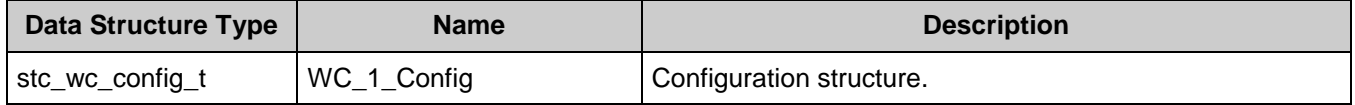

Once the component is initialized, the application code should use the peripheral functions provided in the referenced PDL files. Refer to the PDL documentation or the list of provided API functions. To access this document, right-click on the component symbol on the schematic and choose "**Open API Documentation…**" in the drop-down menu.

#### **Preprocessor Macros**

The WC component generates the following preprocessor macro(s). Note that each macro is prefixed with the instance name of the component (e.g. "WC\_1").

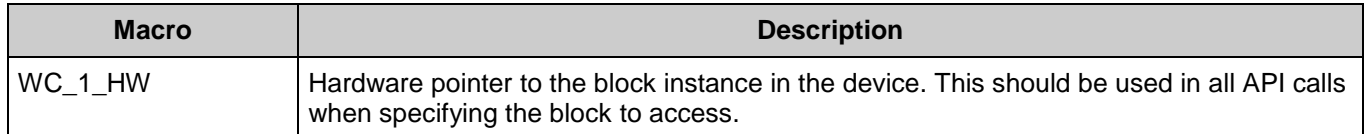

#### **Data in RAM**

The generated data may be placed in flash memory (const) or RAM. The former is the more memory-efficient choice if you do not wish to modify the configuration data at run-time. Under the **Built-In** tab of the Configure dialog set the parameter CONST CONFIG to make your selection. The default option is to place the data in flash.

### **Interrupt Support**

If the PDL\_WC component is specified to trigger interrupts, it will generate the callback function declaration that will be called from the WC ISR. The user is then required to provide the actual callback code. If a null string is provided the struct is populated with zeroes and the callback declaration is not generated. In that case it is the user's responsibility to modify the struct in firmware.

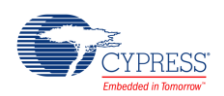

The component generates the following function declarations.

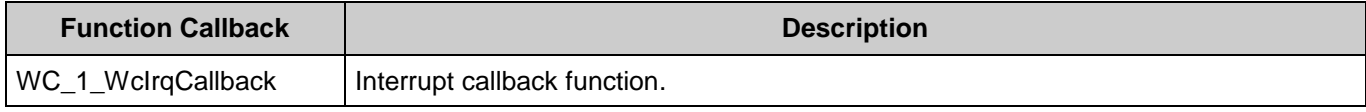

#### **Code Examples and Application Notes**

There are numerous code examples that include schematics and example code available online at the [Cypress Code Examples web page.](http://www.cypress.com/go/ce_p3-4-5lp)

Cypress also provides a number of application notes describing how FMx devices can be integrated into your design. You can access the Cypress Application Notes search web page at [www.cypress.com/appnotes.](http://www.cypress.com/appnotes)

## **Resources**

The PDL\_WC component uses the WC Watch Counter peripheral block.

## **References**

- [FM0+ Family of 32-bit ARM® Cortex®-M0+ Microcontrollers Peripheral Manuals](http://www.cypress.com/documentation/technical-reference-manuals/fm0-family-32-bit-arm-cortex-m0-microcontrollers)
- [Cypress FM0+ Family of 32-bit ARM® Cortex®-M0+ Microcontrollers](http://www.cypress.com/products/cypress-fm0-family-32-bit-arm-cortex-m0-microcontrollers)

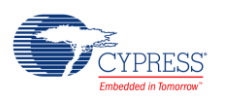

# **Component Changes**

This section lists the major changes in the component from the previous version.

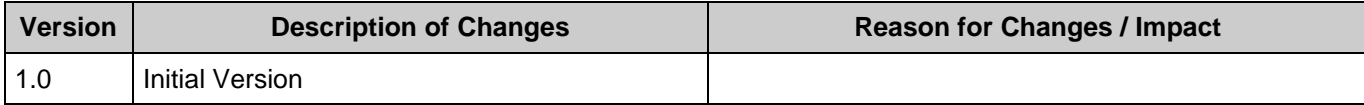

© Cypress Semiconductor Corporation, 2016. This document is the property of Cypress Semiconductor Corporation and its subsidiaries, including Spansion LLC ("Cypress"). This document,<br>including any software or firmware inc countries worldwide. Cypress reserves all rights under such laws and treaties and does not, except as specifically stated in this paragraph, grant any license under its patents, copyrights, trademarks, or other intellectual property rights. If the Software is not accompanied by a license agreement and you do not otherwise have a written agreement with Cypress governing the use<br>of the Software, then Cypress he provided in source code form, to modify and reproduce the Software solely for use with Cypress hardware products, only internally within your organization, and (b) to distribute the Software in binary code form externally to end users (either directly or indirectly through resellers and distributors), solely for use on Cypress hardware product units, and (2) under those claims of Cypress's<br>patents that are infrin reproduction, modification, translation, or compilation of the Software is prohibited.

TO THE EXTENT PERMITTED BY APPLICABLE LAW, CYPRESS MAKES NO WARRANTY OF ANY KIND, EXPRESS OR IMPLIED, WITH REGARD TO THIS DOCUMENT OR ANY SOFTWARE OR ACCOMPANYING HARDWARE, INCLUDING, BUT NOT LIMITED TO, THE IMPLIED WARRANTIES OF MERCHANTABILITY AND FITNESS FOR A PARTICULAR PURPOSE. To the extent permitted by applicable law, Cypress reserves the right to make changes to this document without further notice. Cypress does not assume any liability arising out of<br>the application or use of any pro only for reference purposes. It is the responsibility of the user of this document to properly design, program, and test the functionality and safety of any application made of this information and<br>any resulting product. systems, nuclear installations, life-support devices or systems, other medical devices or systems (including resuscitation equipment and surgical implants), pollution control or hazardous substances management, or other uses where the failure of the device or system could cause personal injury, death, or property damage ("Unintended Uses"). A critical component is any<br>component of a device or system whose f whole or in part, and you shall and hereby do release Cypress from any claim, damage, or other liability arising from or related to all Unintended Uses of Cypress products. You shall indemnify<br>and hold Cypress harmless fro Cypress products.

Cypress, the Cypress logo, Spansion, the Spansion logo, and combinations thereof, WICED, PSoC, CapSense, EZ-USB, F-RAM, and Traveo are trademarks or registered trademarks of Cypress in the United States and other countries. For a more complete list of Cypress trademarks, visit cypress.com. Other names and brands may be claimed as property of their respective owners.

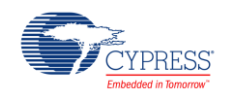